## Creazione Meeting con Zoom

Per schedulare dei meeting con zoom occorre effettuare la registrazione gratuita al servizio. Accedere quindi al sito [https://www.zoom.us](https://www.zoom.us/) e cliccare nel pulsante in alto a destra.

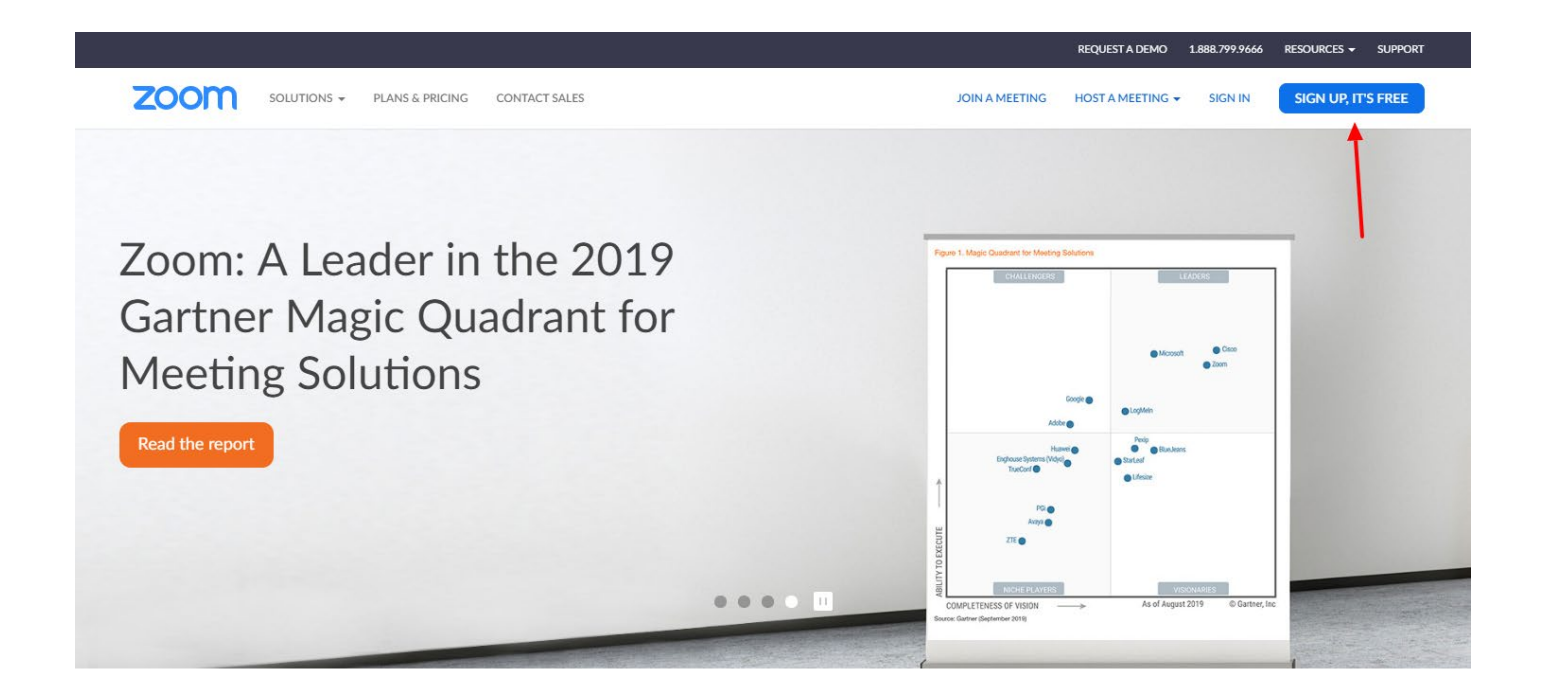

## Inserire il proprio indirizzo email

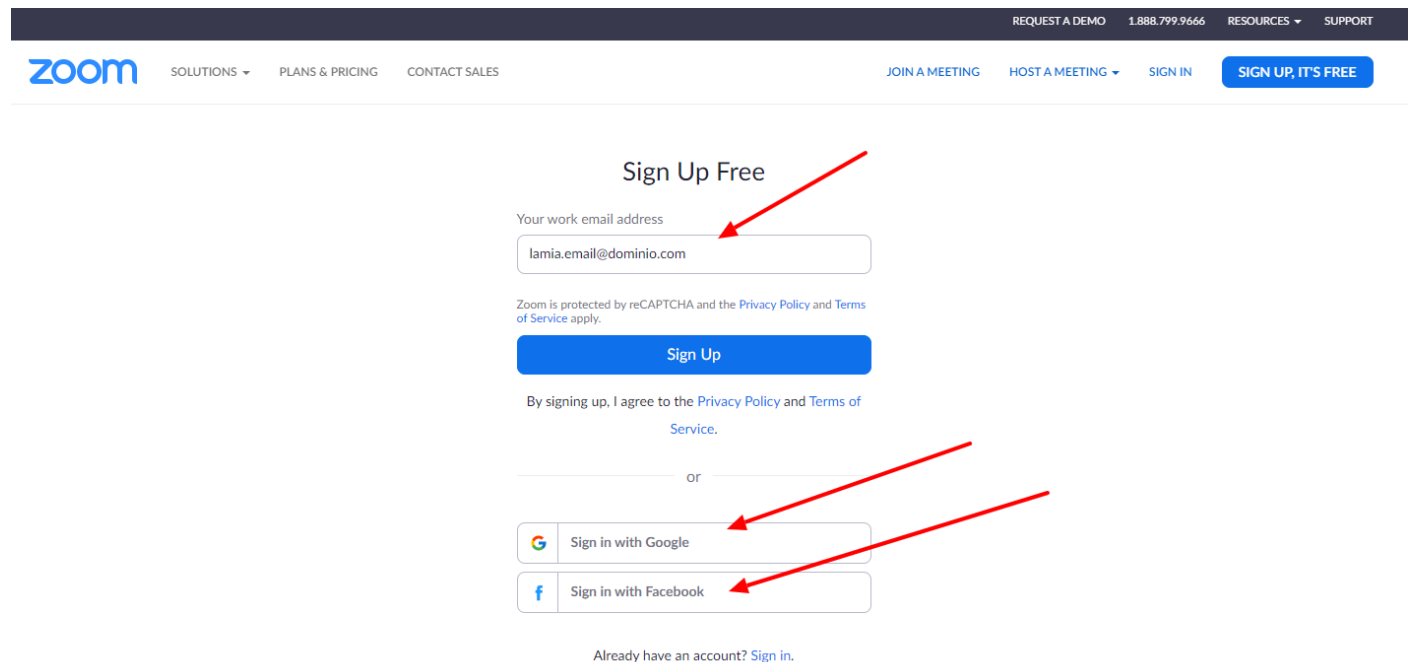

Controllare le e-mail e cliccare nel link di attivazione che dovrebbe arrivare entro pochi secondi:

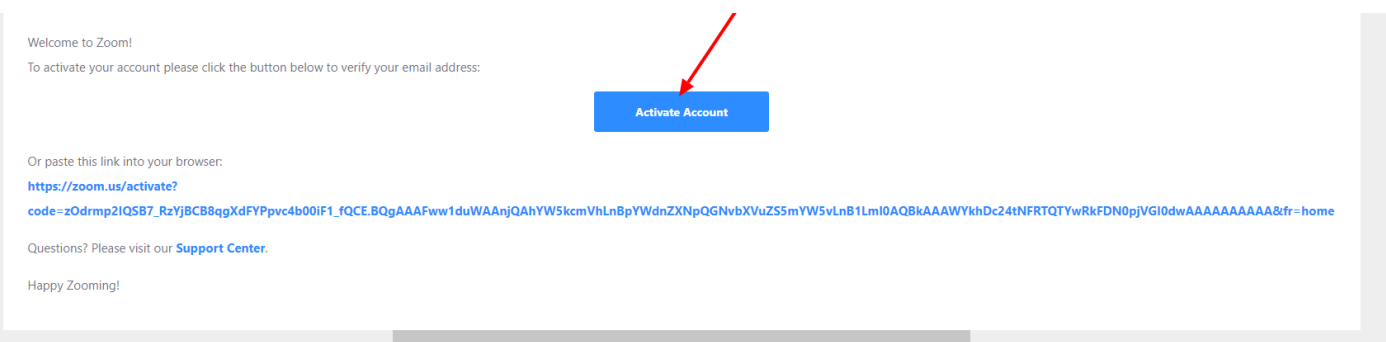

A questo punto inserire Nome, Cognome e scegliere una password per completare la procedura di registrazione.

Per impostare un Meeting occorre accedere nuovamente al sit[o https://www.zoom.us](https://www.zoom.us/) ed all'interno del proprio profilo selezionare il menù Meetings quindi "Schedule New Meeting".

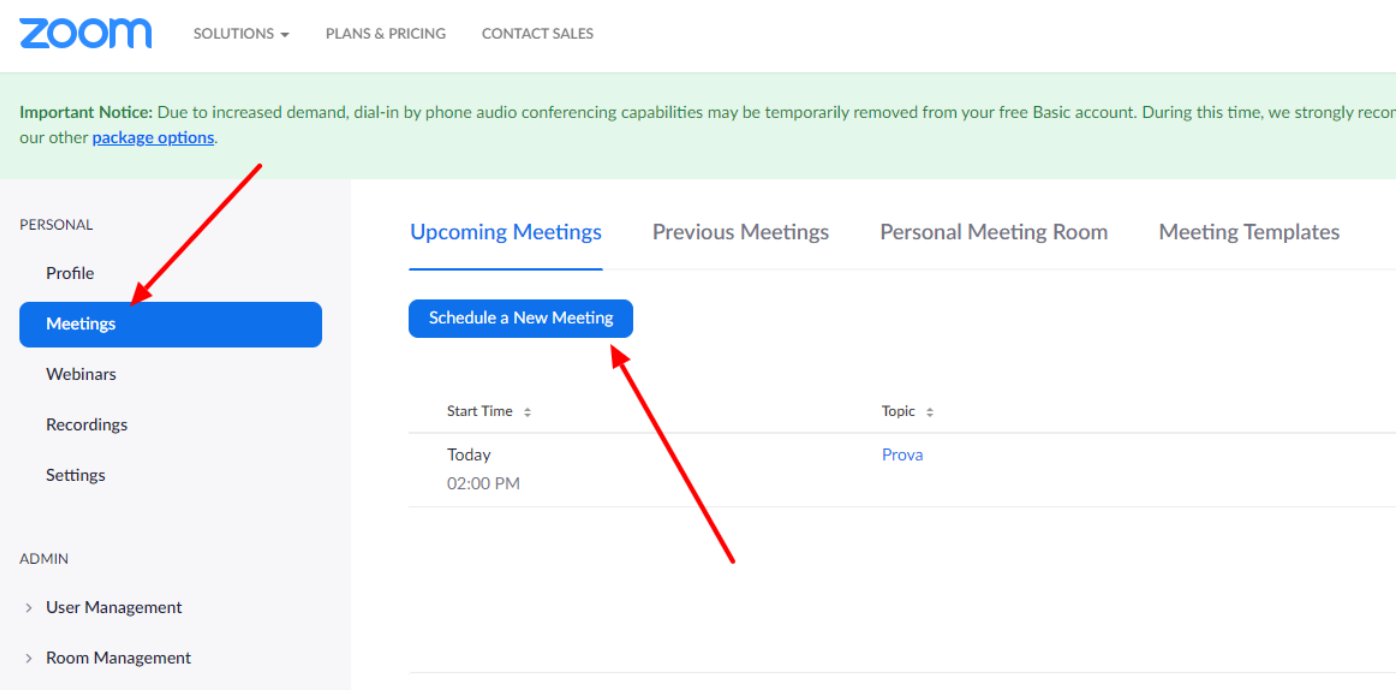

Verranno richiesti i dettagli della riunione, occorre compilare pochi campi per preparare il sistema alla ricezione dei partecipanti.

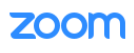

Important Notice: Due to increased demand, dial-in by phone audio conferencing capabilities may be temporarily removed from your free Basic account. During this time, we strongly recommend using our computer a our other *package* options.

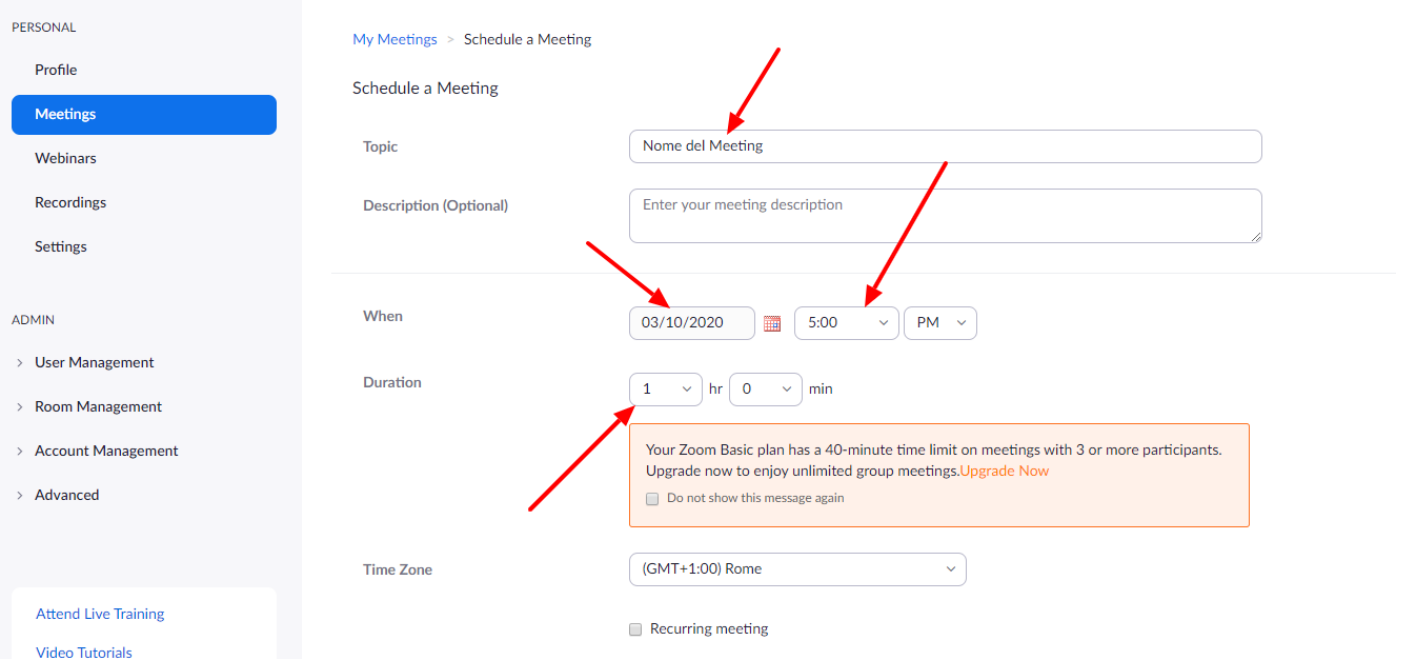

Il sistema richiede un nome da assegnare al meeting, il giorno del meeting, l'ora di inizio e la durata.

**ATTENZIONE:** la versione gratuita permette soltanto 40 minuti di meeting.

Al termine occorre cliccare nel tasto Save in fondo alla pagina.

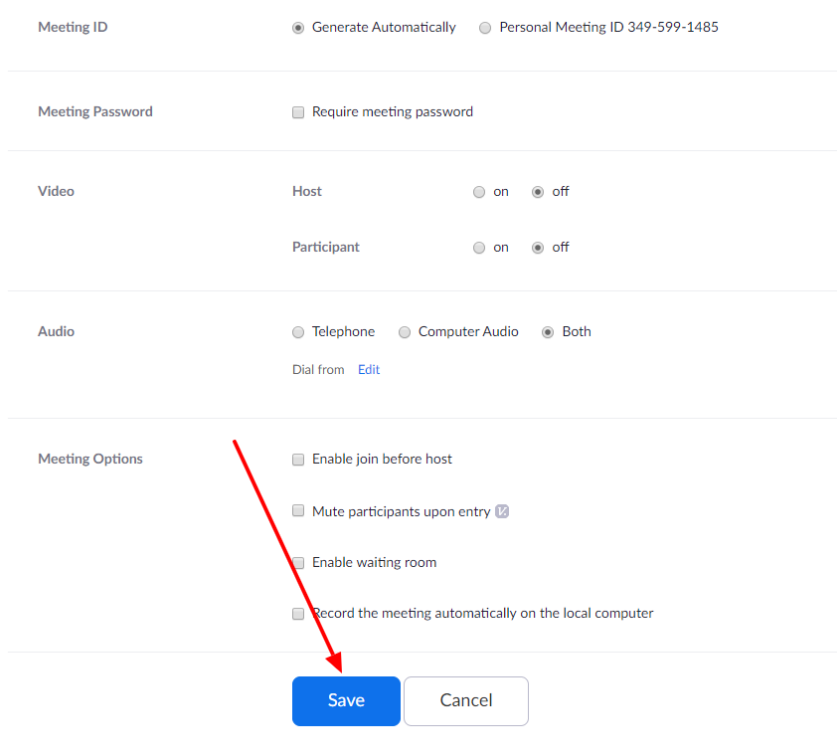

## A questo punto il meeting appena creato verrà elencato nella pagina precedente:

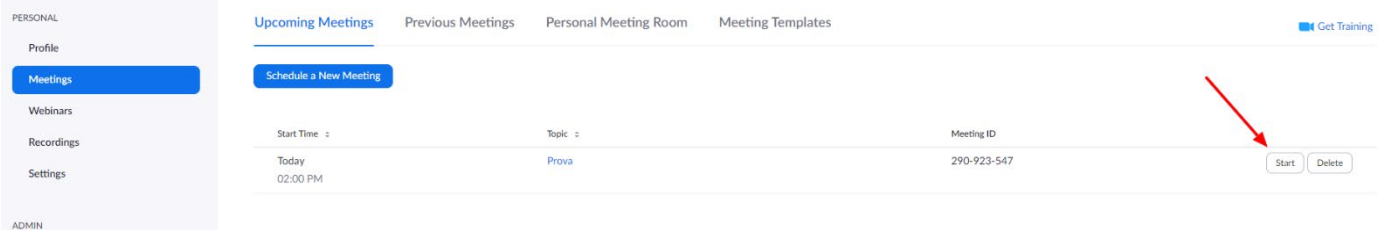

## Occorre cliccare nel tasto Start al fine di far partire l'applicativo:

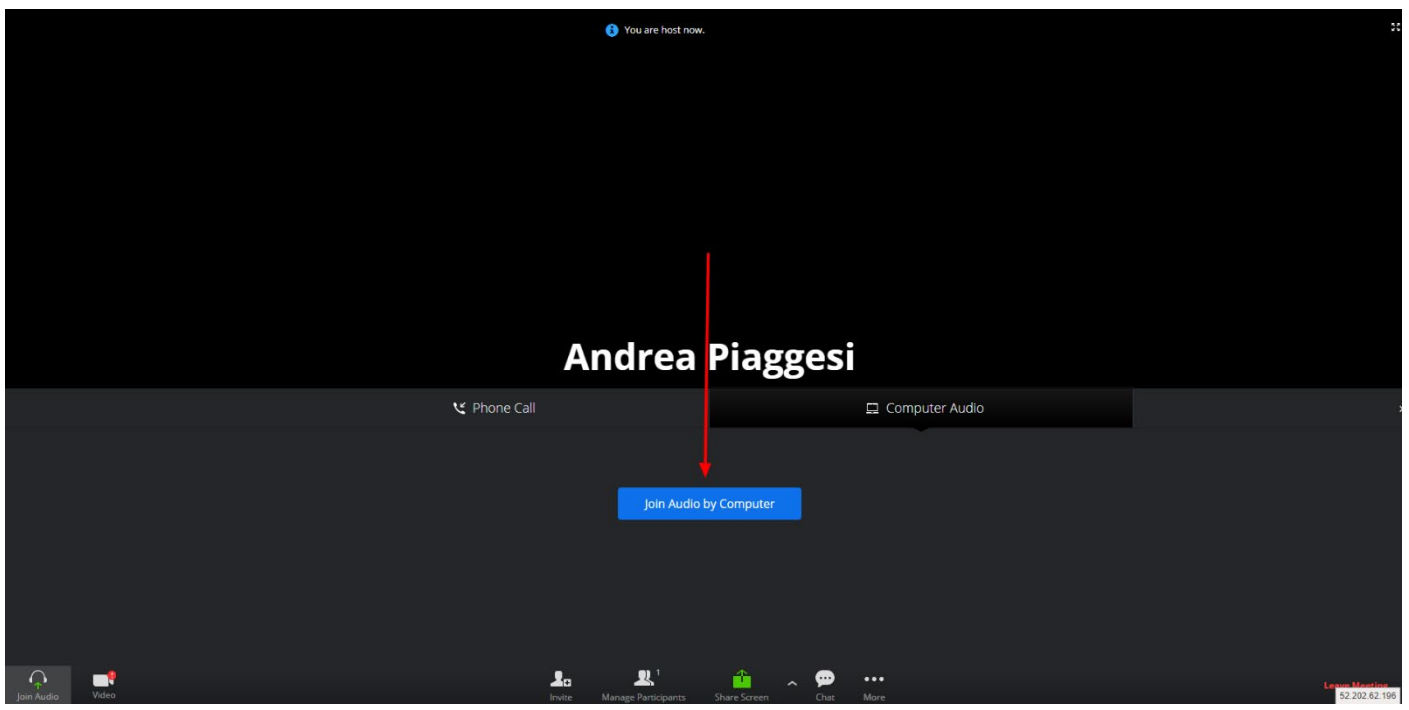

Cliccando su Join Audio by Computer verrà effettuato l'accesso al Meeting come amministratore.

La videocamera è attivabile con l'apposito tasto in basso a sinistra.

Una volta nel sistema è possibile invitare nuovi partecipanti:

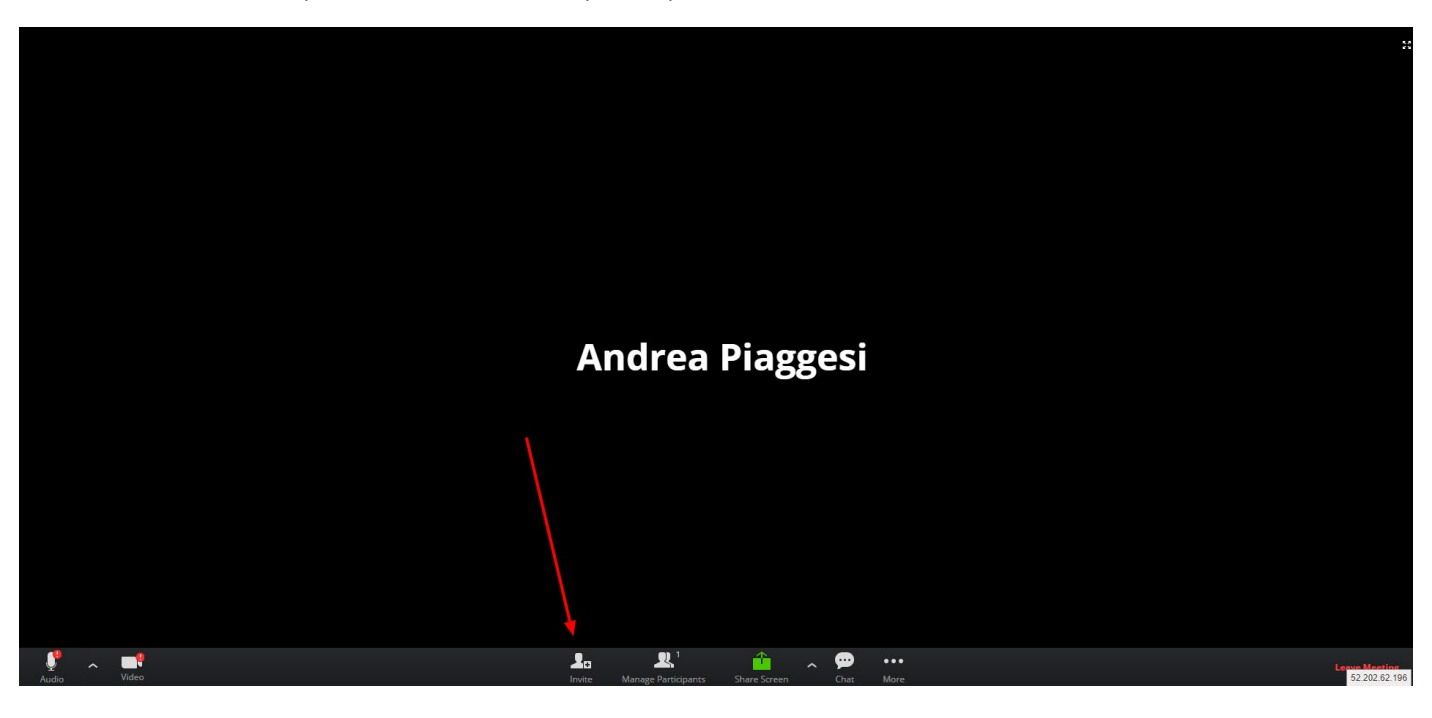

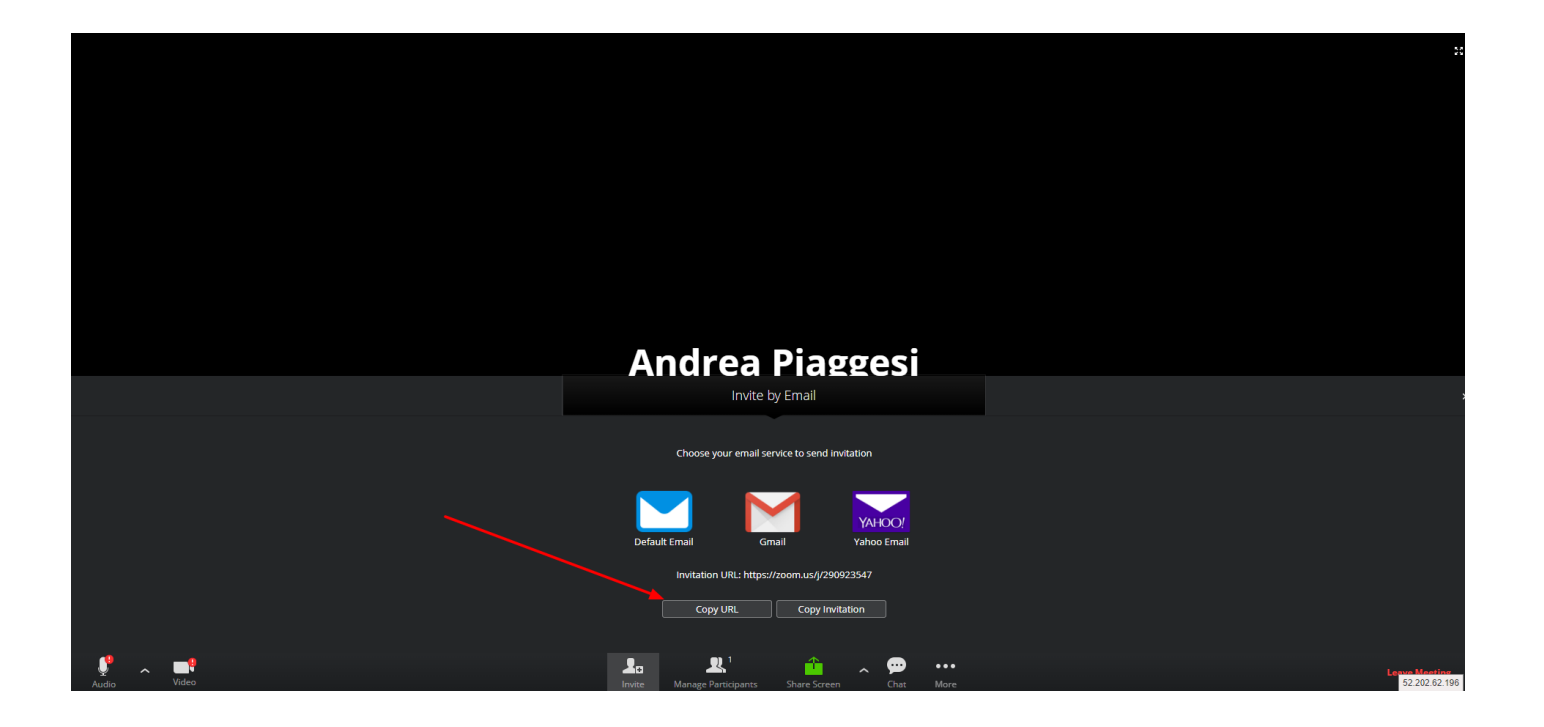

Occorre copiare il link ed inviarlo via email per dare la possibilità ai destinatari di partecipare al meeting, ovviamente è opportuno inviare il link qualche giorno prima del suo inizio, per dar modo ai partecipanti di effettuare il test del sistema e preparare la propria attrezzatura.

**ATTENZIONE:** Gli invitati non devono registrarsi a Zoom, devono soltanto cliccare nel link contenuto nella mail di invito, sarà il sistema a permettere l'accesso alla conferenza.